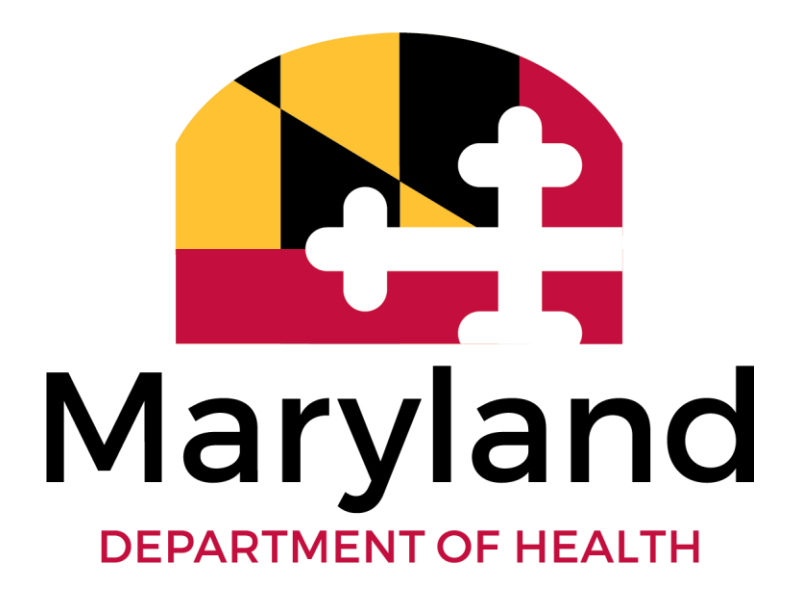

**Developmental Disabilities Administration (DDA)**

**Coordinator of Community Services (CCS) Reference Guide to In-Home Supports Assurance System (ISAS) Billing Processes, Policies, and System Navigation**

**The Maryland Department of Health ISAS Division** 201 West Preston Street Baltimore MD, 21201 410-767-1719 mdh.isashelp@maryland.gov

2020

# Contents

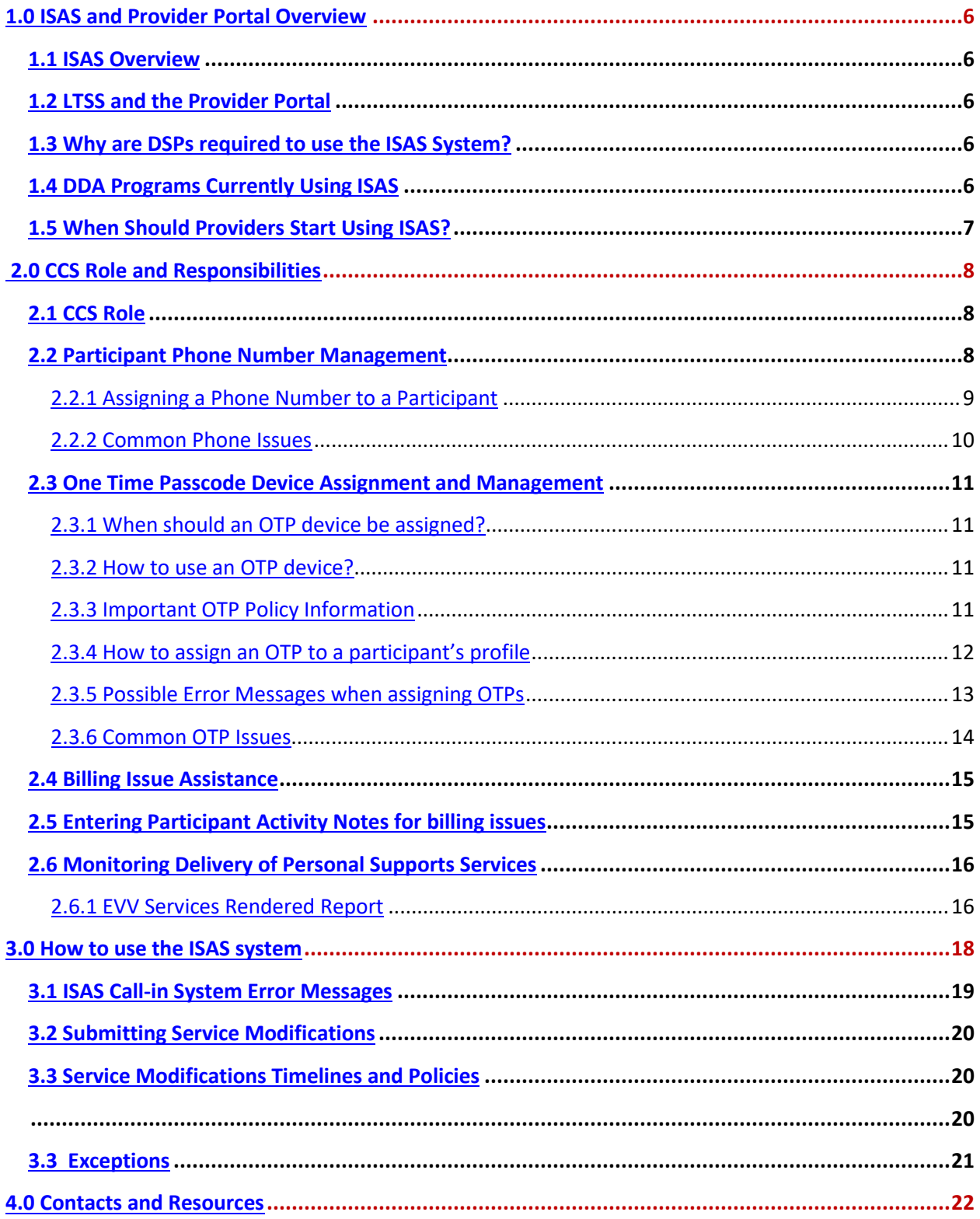

**Adjustment:** A modification (increase or decrease) to a paid or rejected claim.

**Admin Provider:** User role in Provider Portal that manages staff profiles and billing activities. Each user must have their own profile.

**Agency Administrator:** A person who is responsible for the agency's administrative tasks.

**Agency Provider:** An organization that employs and manages DSPs for the purpose of providing supports funded by DDA

**Billing Provider**: User role in Provider Portal that manages billing activities. This role cannot manage staff profiles. Each user must have their own profile.

**Claim:** A combination of one or more services bundled together based on shared Agency Provider number, participant's identifying information, procedure code, and date of service. Services are bundled into claims and submitted to MMIS nightly.

#### **Claim Statuses:**

- Paid: The claim was paid by MMIS and the Agency will receive payment.
- **Rejected**: The claim was rejected by MMIS and no payment was issued.
- **Submitted to MMIS**: The claim has been sent from ISAS to MMIS and ISAS is awaiting confirmation that the claim has been paid or rejected. **Claim Types:**
- Original: The first iteration of a claim.
- **Adjustment**: A claim that has been changed. Both Original and Adjustment claims can be adjusted to create an "adjustment" claim.
- **Void**: A claim that was reduced down to zero units.
- **N/A**: No claim has been created for this service(s).

**Code of Maryland Regulations (COMAR):** The official compilation of all administrative regulations issued by agencies of the State of Maryland. Agency providers are legally responsible for following guidance set forth in COMAR.

**Coordinator of Community Services (CCS):** CCS assists individuals with intellectual/developmental disabilities and their families in learning and gaining access to resources in their community, planning for their future and accessing needed services and supports.

**Maryland Department of Health:** An Agency of the State of Maryland responsible for public health issues. The Department is led by a secretary who is a member of the Cabinet of the Governor of Maryland.

**Exception:** A service or claim that does not meet the ISAS system rules for processing. The service or claim pends until the exception is resolved by a member of MDH, the CCS, or Provider Agency.

**The In-Home Supports Assurance System (ISAS):** The telephonic timekeeping electronic visit verification system ( EVV) hosted by MDH that all agencies are required to use to record in-home services. The ISAS system records services, bundles services into claims, and submits claims to MMIS for payment. Agency administrators can sign into the ISAS website at https://ltssmaryland.org to view services and claims. ISAS also refers to the Division within MDH that monitors the ISAS system.

**Missing Time Request (MTR):** When a DSP is unable to use the telephone to record their service, an Agency Administrator may use the ISAS website to manually record the missing clock-in or clock-out. These manual clock-ins and outs are called "Missing Time Requests."

**Medicaid Management Information System (MMIS):** The system used by the State of Maryland to adjudicate (pay or reject) claims.

**One Time Passcode Device (OTP):** Device issued by a CCS to a participant if a participant does not have a reliable phone. Generates a random six-digit code every 60 seconds that can be traced back to a specific date and time. Used to verify service times.

**Participant:** Any person enrolled in CPW, CSW, FSW or DDA State programs. **Note**: The LTSS/Provider Portal and ISAS systems may use the term client and participant interchangeably.

**Person-Centered Plan (PCP):** A written plan that is developed by a planning process driven by the individual with a developmental disability in order to: Identify the goals and preferences of the individual, Identify services to support the individual, Direct the delivery of services that reflect the individual's personal preferences and choice and Identify the individual's specific needs that must be addressed to ensure the individual's health and welfare.

A person-centered plan includes an individual plan as referenced in COMAR Title 10, Subtitle 22 and COMAR 10.09.48. **Service:** A complete shift created when a DSP calls into the ISAS system at the beginning of a shift ("clock-in") and end of a shift ("clock-out").

### **Service Statuses:**

- **New**: A new service has been created. This can be modified by MDH and providers.
- **Pending Provider**: A service that generated an exception during nightly exception checks. This service will need review by the provider before it can be processed into a claim. Only applicable to Overlap by Same Staff – Same Agency.
- **Provider-In Progress**: Agency provider has started editing the service but has not yet submitted it to MDH for approval.
- **Needs Authorization**: The service, missing time entry, or adjustment has to be approved by MDH.
- Pending MDH: A service that generated an exception during nightly exception checks. This service will need review by MDH before it can be processed into a claim.
- **MDH In Progress**: A service that is under review by MDH.
- **MDH Reviewed**: MDH has reviewed and acted on an exception. This service is ready for the overnight process to become a claim.
- **Not Authorized**: A service that was manually entered by the provider administrator and was rejected by MDH.
- **Ready:** A service that is pending submission for payment.
- **Closed**: A complete service with a verified clock-in and a verified clock-out. This service is submitted for payment.

**EVV:** Electronic visit verification. Any system designed to capture services provided to a participant at time of service. The ISAS system is an example of a telephonic EVV system.

**NON- EVV**: Term used to describe service generated and billed without using an ISAS EVV system. Generally, these services are billed through the Provider Portal directly.

# 1.0 ISAS and Provider Portal Overview

This section provides an overview of the ISAS system, Provider Portal, and how service providers use these systems to bill. This information will help the CCS understand how the billing system supports Personal Supports service

## <span id="page-5-0"></span>**1.1 ISAS Overview**

The In-home Supports Assurance System (ISAS) is a telephonic Electronic Visit Verification system for providers delivering Personal Supports to eligible participants in the home and community. The Maryland Department of Health (MDH) implemented the system in 2013. ISAS replaces the legacy DDA PCIS2 billing method that providers historically used.

The purpose of ISAS is to monitor service delivery and ensure accurate and timely provider payment. Direct Supports Professionals (DSPs) providing Personal Supports services are required to call into ISAS to record service start times (clock-in times) and end times (clock-out times). All DSPs must clock in and out of ISAS using one of the following methods:

- 1. The participant's approved telephone
- 2. Any phone using the One-Time Passcode (OTP) device

### <span id="page-5-1"></span>**1.2 LTSS and the Provider Portal**

**LTSSMaryland.org** is a web-based application for managing billing and case management for Maryland Waiver and State programs composed of two integrated modules, **LTSS** and **Provider Portal.** 

**LTSS** is the module used to support case management and service coordination for several Maryland Medicaid Waiver and State Programs.

The **Provider Portal** is the client and billing management system for DDA service providers. Provider Portal matches service activities that are recorded using ISAS with the correct agency, DSP, and participant to form a service. The service is automatically generated into a claim nightly and submitted to the Medicaid Management Information System (MMIS) for payment. Providers can also manage and submit claims for non- EVV service here as well.

### <span id="page-5-2"></span>**1.3 Why are DSPs required to use the ISAS System?**

Maryland is using ISAS to meet the federal mandates under the 21<sup>st</sup> Century CURES Act. The CURES Act requires that all states implement Electronic Visit Verification (EVV), technology that electronically verifies that services are delivered as authorized. In addition to meeting federal requirements, ISAS assists MDH with:

- Monitoring that participants are receiving authorized services
- Monitoring service quality by improving transparency and measurability of service provision
- Reducing the likelihood of billing errors and fraud for Personal Supports providers
- Simplifying the billing process and enabling service information review in an online Provider Portal

## <span id="page-5-3"></span>**1.4 DDA Programs Currently Using ISAS**

All providers giving **Personal Supports** and **Personal Supports Enhanced** services to Medicaid and Non-Medicaid (DDA) participants in the following programs must use the ISAS system to record all services provided:

- CP Community Pathways
- CS Community Supports
- FS Family Supports
- State Funded

**NOTE:** ISAS is for the traditional service delivery model only and does not apply to people self-directing services.

## <span id="page-6-0"></span>**1.5 When Should Providers Start Using ISAS?**

Providers begin using ISAS after the below steps are complete. CCS agencies play a key role in some of these tasks.

- The participant is fully enrolled in the DDA program (Medicaid and Non-Medicaid)
- The agency is enrolled as a DDA type 90 Medicaid provider (with COS code 20) and is eligible to give services based on DDA's service implementation plan
- MDH and the DDA Regional Office have reviewed and approved the submitted Person Centered Plan (PCP) with the required signatures

**NOTE:** Once the RO approves the PCP, providers can view it in the Provider Portal.

• For DDA CS, CPW, and FS Waivers: the provider has verified a participant's eligibility for Maryland Medicaid benefits by calling the Eligibility Verification System at 1-866-710-1447 or by going to the website, [www.emdhealthchoice.org.](about:blank)

**NOTE:** Providers will not be paid for services billed beyond the authorization listed on the participant's PCP

# <span id="page-7-0"></span>2.0 CCS Role and Responsibilities

The CCS will work with the participant, DDA and the Personal Supports agency to address PCP, OTP and eligibility issues that may affect the participant's wellbeing or are related to the participant's PCP. This section will outline the roles the CCS plays with ISAS.

# <span id="page-7-1"></span>**2.1 CCS Role**

- The CCS helps monitor the participant's receipt of Personal Supports service by meeting the following responsibilities, outlined in this guide:
- Participant Phone Number Management
- One Time Passcode Device Assignment and Management
- Monitoring of Services for individual to include Service Exception Resolution assistance
- Monitoring Delivery of Personal Supports Services

# <span id="page-7-2"></span>**2.2 Participant Phone Number Management**

The DSP will use the participant's phone to clock in and out for services. It is the CCS's responsibility to assign the participant's phone number as "Allow for ISAS IVR" to their LTSSMaryland profile by checking the associated box. If the DSP uses a different phone number than the one that is assigned, this will create billing issues.

It is against ISAS policy for DSPs to clock in and clock out from a phone number that does not belong to the participant. The exception to this policy is if the participant does NOT have a working phone, or if the participant is state funded. In these scenarios, the CCS should assign the client an OTP device which can be used with any available phone.

**NOTE:** DSPs must use the assigned participant's phone to call the ISAS system unless an OTP device has been assigned by the participant's CCS in LTSSMaryland.

### <span id="page-8-0"></span>2.2.1 Assigning a Phone Number to a Participant

Use the below process to assign phone numbers in the client profile.

**NOTE:** If a phone number is linked to a client profile as "Allow for ISAS IVR" this phone number cannot be used to record services for any other participant. Doing so will cause billing errors. This most frequently impacts participants' family members who may work as a DSP for a different participant.

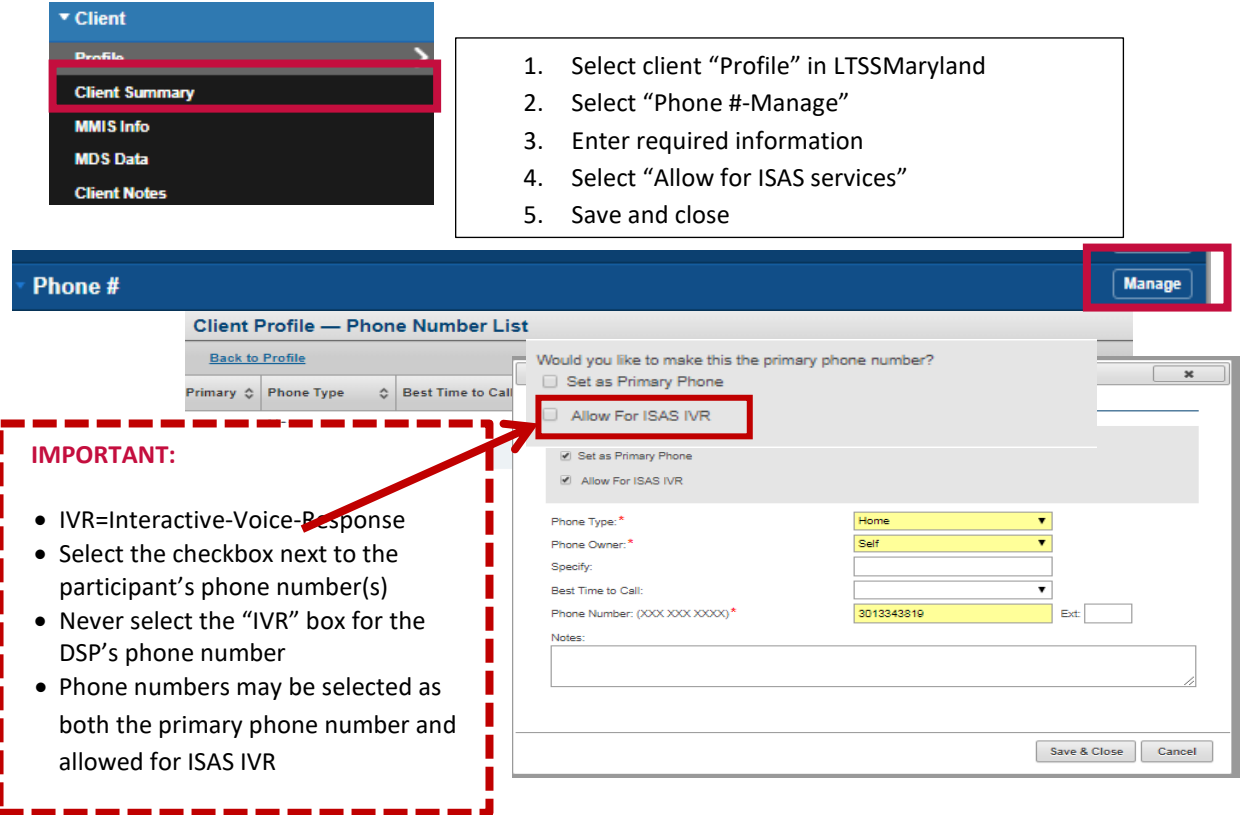

## <span id="page-9-0"></span>2.2.2 Common Phone Issues

The CCS works with the MDH ISAS Team, Providers, and the participant or their representative as necessary to resolve the below issues with the participant's. For all phone issues, the CCS should update the service provider as needed, and use the Activity notes to track notes about issue resolution.

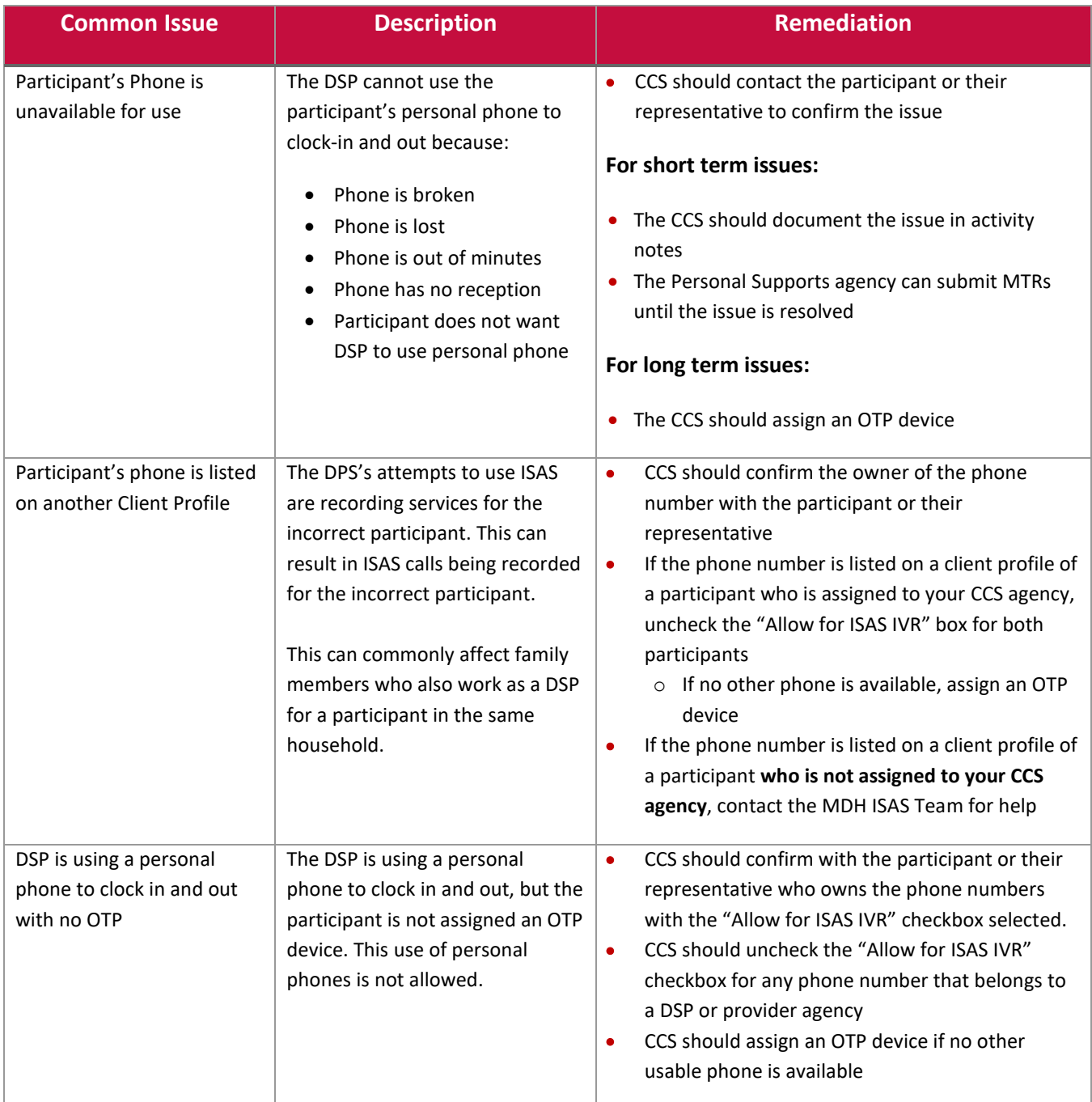

# <span id="page-10-0"></span>**2.3 One Time Passcode Device Assignment and Management**

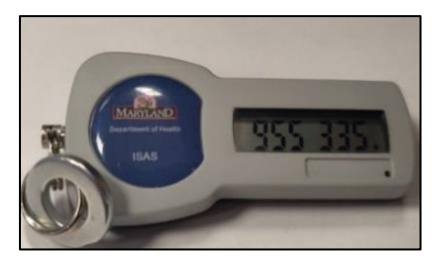

- A One Time Passcode Device (OTP) is a time-synchronized device issued to a participant by their CCS.
- Not all participants will need an OTP device assigned. If they do, the DSPs are required to use it with every clock in and clock out.
- OTP devices are solely distributed by CCSs directly to participants.
- OTP devices must ALWAYS remain with the participant to whom it has been assigned. It is considered fraudulent behavior for a Personal Supports agency/DSP to take the OTP device out of the participant's possession and use it.

### <span id="page-10-1"></span>2.3.1 When should an OTP device be assigned?

- Participant does not have a reliable phone that the DSP can use
- More than one participant lives in the same household and they share one phone
- The participant often receives personal supports in the community
- Participant does not have a MA# (state funded participants)

### <span id="page-10-2"></span>2.3.2 How to use an OTP device?

- The OTP device will generate a six-digit code every 60 seconds. This code is synchronized to a specific time within the ISAS Telephonic system
- The DSP can use any phone when clocking in and clocking out with a participant's OTP. If an OTP device is assigned, the DSP provider will hear the following phrase when they clock in and clock out: "Enter the 6-digit OTP passcode". When they hear this phrase, they should look at the number on the device and key it in on the phone
- The DSP may need the OTP serial Number to clock in/out. It is located on the back of the device

### <span id="page-10-3"></span>2.3.3 Important OTP Policy Information

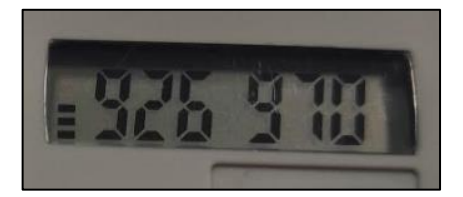

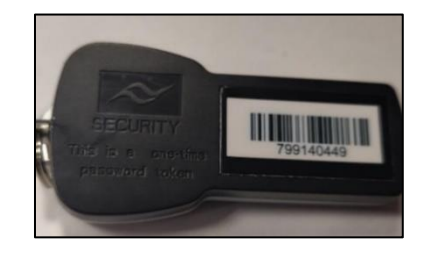

- The CCS should only provide an OTP device to the participant if they have confirmed with the participant or their authorized representative that one is needed. Even if the provider indicates an OTP is needed, the CCS should always follow up with the participant or their representative
- It is the CCS's responsibility to deliver the OTP device to the participant
- The CCS should check for the OTP device when they visit the participant to verify that it was not taken, lost, or broken
- If the CCS finds out that the OTP was removed from the participant's possession by the provider, the CCS should submit an incident via DDA's Policy on Reportable Incidents and Investigations (PORII) process
- If an OTP device breaks, the CCS MUST collect the device from the participant, unassign the OTP device from the participant's profile, and assign a new device

# <span id="page-11-0"></span>2.3.4 How to assign an OTP to a participant's profile

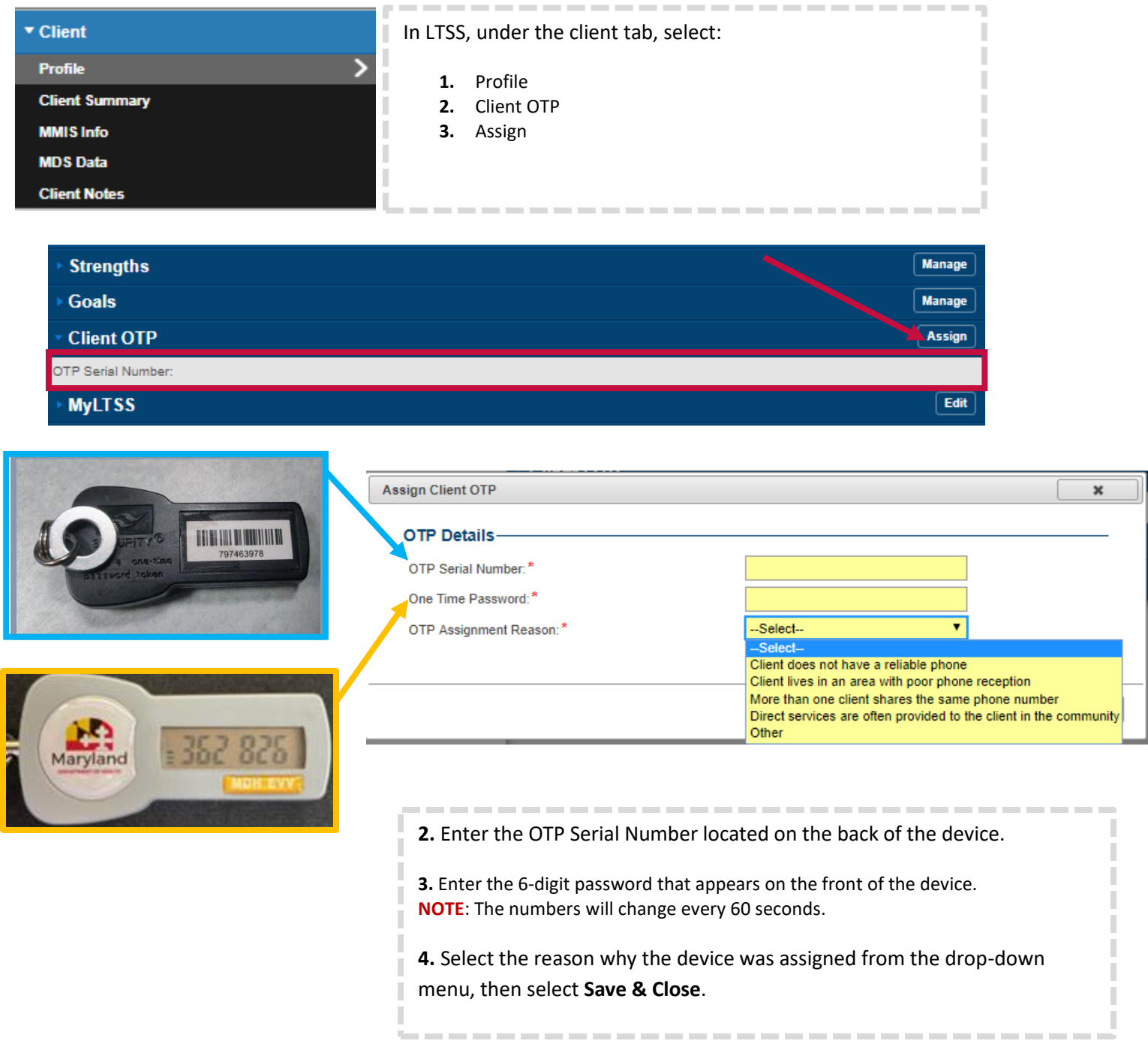

### <span id="page-12-0"></span>2.3.5 Possible Error Messages when assigning OTPs

### **Example #1 - OTP in Inactive Status**

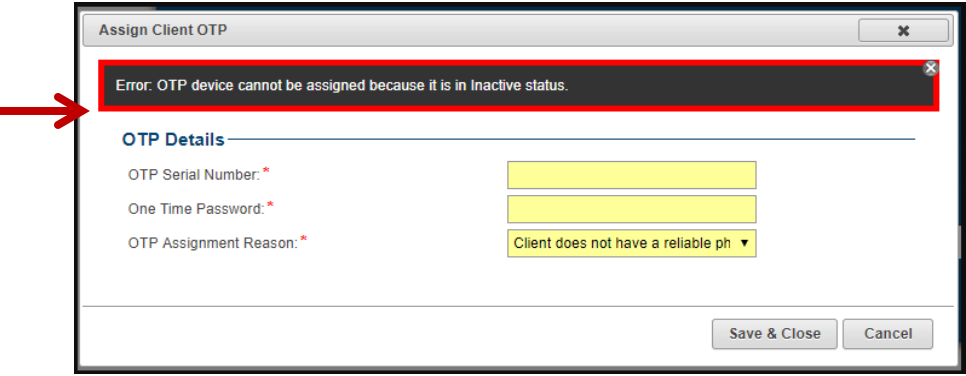

**CCS Resolution Action:** The CCS should contact the ISAS team and ask them to activate the device. They should email ISAS at [mdh.isashelp@maryland.gov.](about:blank) They should provide the OTP Serial Number located on the back of the device.

### **Example #2 - OTP Already Assigned**

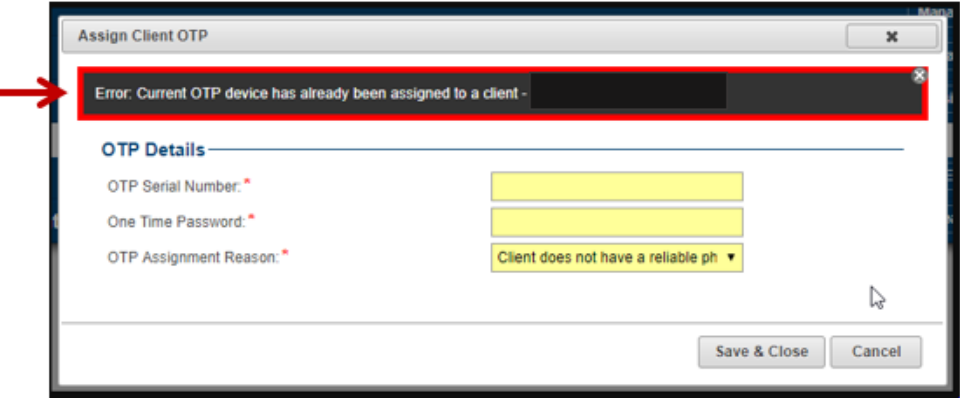

**CCS Resolution Action:** The CCS should un-assign the device from the incorrect participant and then proceed to assign the device to the correct participant.

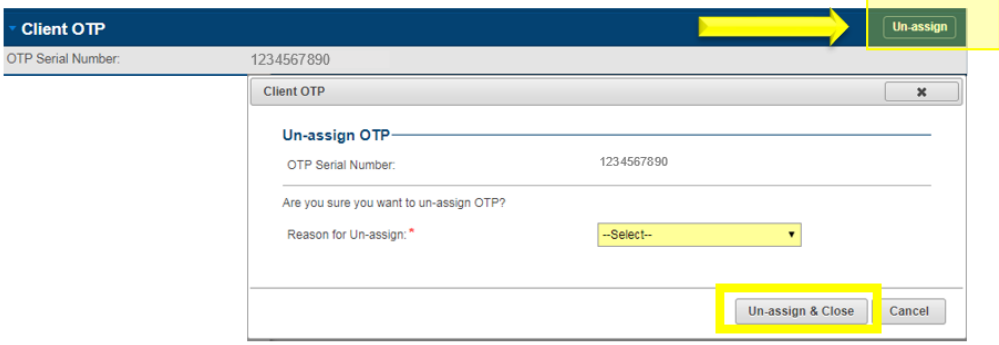

# <span id="page-13-0"></span>2.3.6 Common OTP Issues

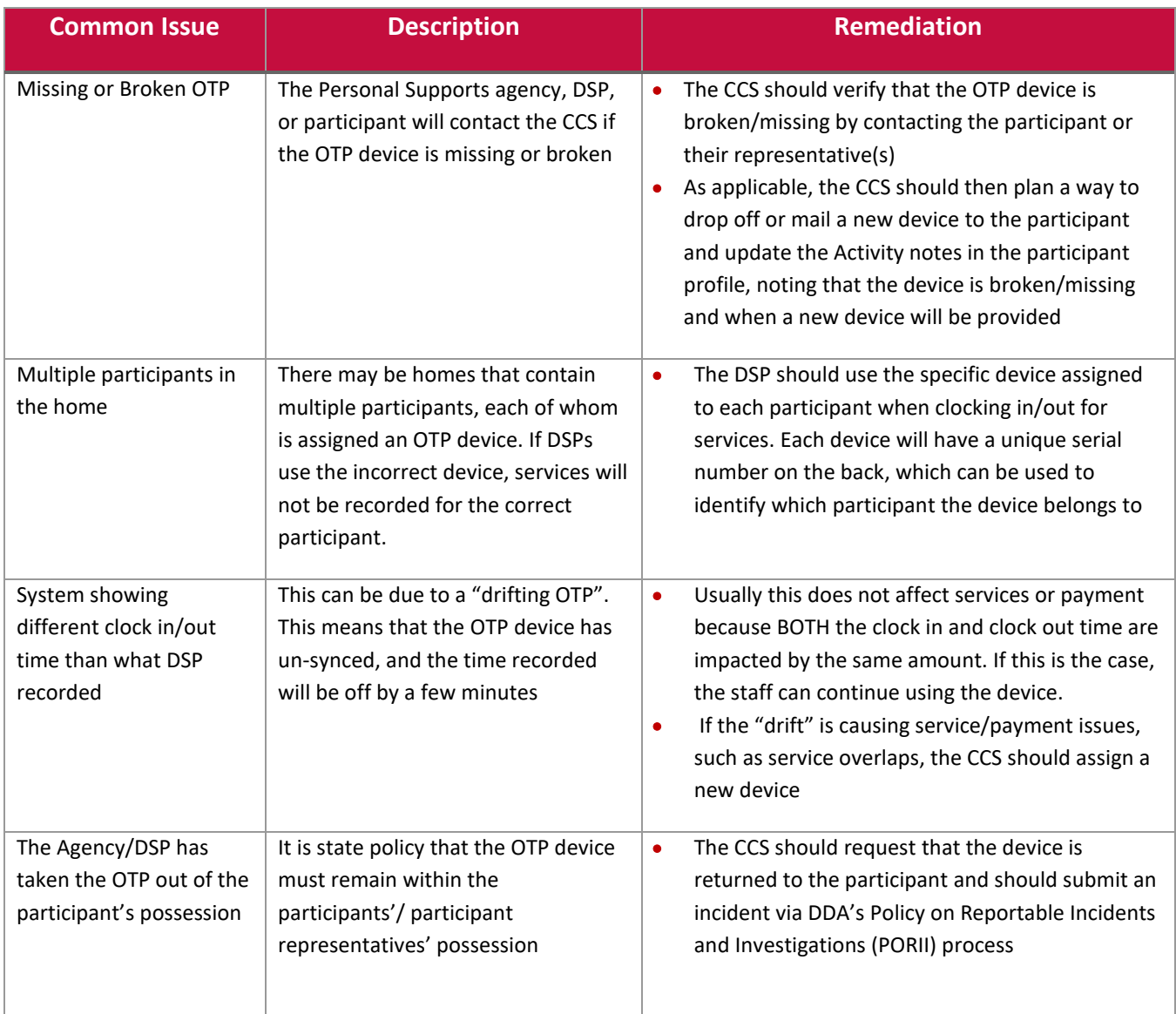

## <span id="page-14-0"></span>**2.4 Billing Issue Assistance**

There are times where the DSP may have issues properly clocking in and out for services, requiring the agency to submit the service manually. This manual submission is referred to as a **Service Modification (SM).** The ISAS team may reach out to the CCS to verify information provided by the agency. The ISAS team may ask questions such as:

- Did the participant have an emergency on a particular date of service?
- Can you confirm that the participant's phone was broken on a date?
- Is the participant's OTP device broken/missing? When will a new device be assigned?

The CCS should verify the information with the participant **OR** the participant representative, NOT the agency or DSP. If the CCS can verify the information, the ISAS team will be able to approve the service in question without penalty. **See section 3.4** for more information.

### <span id="page-14-1"></span>**2.5 Entering Participant Activity Notes for billing issues**

To help expedite resolution for billing issues, the ISAS team recommends the CCS updates the participant progress activity notes any time there is an event that affects the delivery of services (ex: Hospitalization, vacations, etc.). It is important that the CCS is clear and submits as much detail as possible. The following should be included in the notes:

- Detailed information regarding the event
- The service time frame that will be affected
- The date the issue will be resolved
- Verification that the CCS communicated with the Participant/ Participant Representative

### **Example CCS Activity Notes**

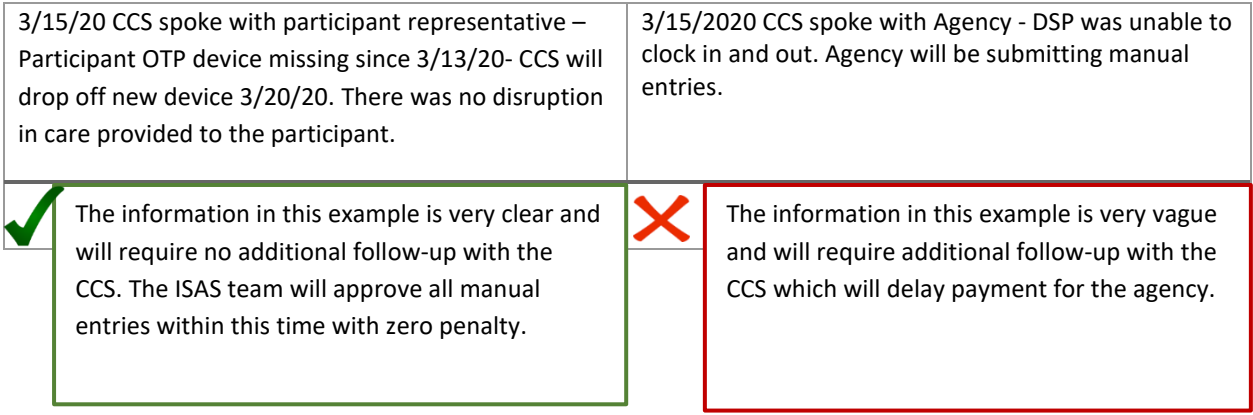

# <span id="page-15-0"></span>**2.6 Monitoring Delivery of Personal Supports Services**

The CSS will need to monitor services with the participant or the participant representative to monitor that services are delivered as authorized in the PCP. It is considered good practice for the CCS to be familiar with the services the participant is receiving and the general service schedule to help monitor that all services authorized by the PCP are being delivered.

### <span id="page-15-1"></span>2.6.1 EVV Services Rendered Report

The CCS can use the EVV- Services Rendered Report as part of monitoring of services provided to the participant. The primary circumstances where the CCS should review this report are:

• In relation to a specific service issue, such as a service complaint from a participant, or a question from the ISAS Team.

This report is especially useful if the CCS suspects that services are not being delivered as authorized by the PCP.

The report is located in the "Reports" tab of the Provider Portal or LTSS

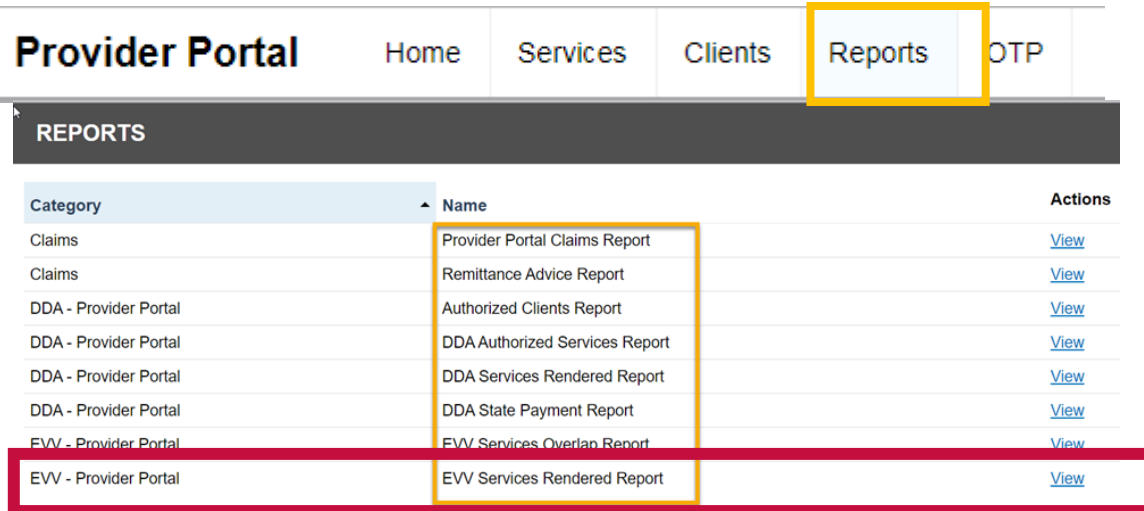

Weekly services can be reviewed by searching with one of the following criteria.

**NOTE:** When using the Services Rendered Report, all criteria with a \* must be entered. For general reviews, MDH recommends CCS Agencies search for a specific date range of 1-2 weeks for one specific client ID or MA number

- Service Date From
- Service Program Type\*
- Agency Name/Fein
- Exception Type \*
- Staff SSN#
- Service Activity Status\*
- Report Date
- Service Date To
- Service\*
- Provider Locations\*
- Staff Name
- Client ID/MA#
- Client Name
- Client Region\*

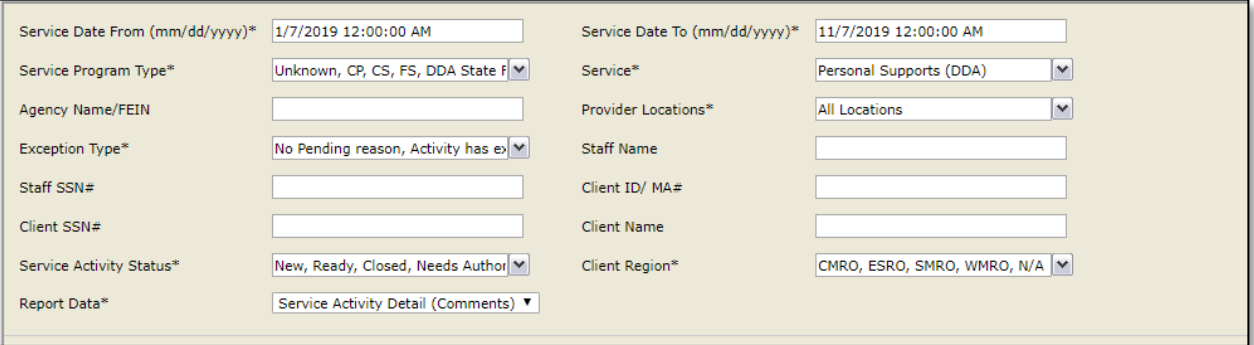

The CCS can use this report to monitor services that are being recorded for the Participant to help with the following:

- Determine level of services being provided in comparison to the authorized PCP
- Identify inaccurate or potentially fraudulent billing based on participant service feedback or complaints **NOTE:** If the CCS Receives a report that service was not delivered, but finds provider billing during review, they should report this information to MDH.
- Help finding billing/PCP issues as soon as they occur.

It is good practice for the CCS to review this report if there is a raised issue or compelling reason. Although the participant may not always remember exact service dates or times, MDH recommends looking at the report to see if there are services that do not match a participant's general schedule or expectations. The areas that will be most useful to the CCS are:

- **Service Date** The CCS can review service dates or general service delivery schedule the participant or their representative
- **Agency Name** Identify agency providing services on a given date
- **Staff Name** The CCS can see which staff person provided the service and note any concerns
- **Start Time and End Time-** The CCS can review to note that general service times match the participant's or their representative's expectations
- **Service Duration (hours)**: Low service hours in comparison to the service authorization could be an indicator that the provider agency is not providing the expected hours of service.

# <span id="page-17-0"></span>3.0 How to use the ISAS system

To clock in and out through the ISAS system, the DSP dials **1-833-917-2100**. Personal Supports Providers should ensure DSPs are fully trained to use the ISAS system and have the following information before providing services to participants:

• The participant's Medical Assistance (MA) number or the OTP Serial Number (Located on the back of the OTP device)

**NOTE:** DSPs who work with participants who are not MA eligible will need to use an OTP Serial Number

- Personal Supports Agency provider MA number
- The up-to-date phone number on the participant's profile checked as "Allow for ISAS IVR". This is the phone number the staff DSP should be using to record. **See section 2.2** services
- The Direct Support Professional's social security number
- The OTP device (if assigned)

**NOTE:** DSPs must listen to the system prompts and enter the correct information until the FINAL prompt that ends with **"Goodbye."** 

# <span id="page-18-0"></span>**3.1 ISAS Call-in System Error Messages**

DSPs may encounter one of the below error messages when clocking-in and out with the ISAS call-in system. These error messages can help the CCS have a better understanding of the issue if the Agency contacts them.

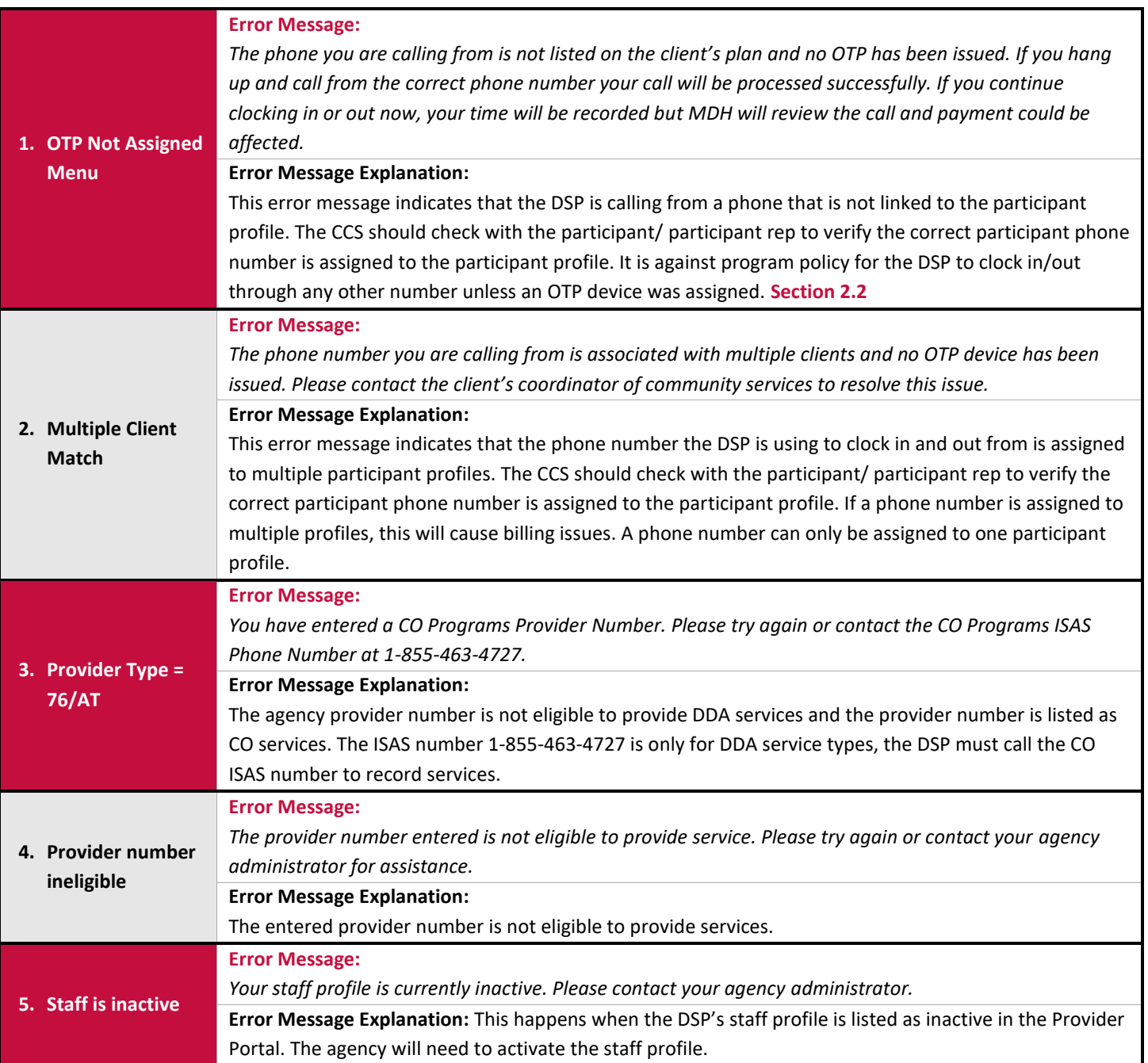

## <span id="page-19-0"></span>**3.2 Submitting Service Modifications**

The Personal Supports agency can submit a Service Modification (SM) any time a service needs to be modified/changed. A modification can be submitted as a new service, as an edit to an existing service, or as an edit to a service with an associated claim or state payment.

- **Missing Time Request (MTR)**: If a Direct Service Professional is unable to clock in AND/OR out for a service, an agency can submit a manual submission known as an MTR
- **Adjustment:** If the service has an associated closed claim for that date but the agency finds an error, the agency admin can submit an adjustment to the claim to edit the service hours
- **Overlap:** If one Direct Service Professional overlaps their service time for two participants, the agency will need to modify the services so they are no longer overlapping. Overlapping services is considered double billing and is against state police

### <span id="page-19-1"></span>**3.3 Service Modifications Timelines and Policies**

Each SM has a specific deadline in which the agency must submit the SM. SMs submitted after the deadline policy will not be paid.

- **MTRs:** Must be submitted two (2) business days after the end of the month in which the service was performed
- **Adjustment:** Must be submitted up to 365 days after the claim date of service
- **Overlaps:** Must be submitted up to 365 days after the claim date of service

MDH policy allows each DSP to have six (6) unexcused SMs for the month, both MTRs and adjustments. If the DPS exceeds the 6 unexcused SMs for the month, future unexcused SMs for that month will not be approved and the agency will not receive payment. The ISAS team may contact the CCS for more information regarding Service Modifications to help prevent SM penalties.

<span id="page-19-2"></span>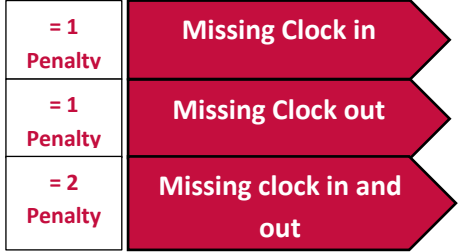

# <span id="page-20-0"></span>**3.3 Exceptions**

An exception is a circumstance that prevents a claim from generating. The service will remain in a pending status until the issue is resolved by the provider or MDH. You may notice one of the below exceptions on a Personal Supports Service billed through ISAS.

- **No Active PCP Found for Client –** The participant does not have an active Person-Centered Plan.
- **Provider Not on Client's PCP –** The agency provider is not listed on the participant's active Person-Centered Plan.
- **Client PCP has no ISAS Service –** "Personal Supports" or "Personal Supports- Enhanced" is not listed on the participant's active Person-Centered Plan.
- **Client Ineligible –** The participant is not Medicaid and/or waiver eligible.
- **Client not enrolled in a Waiver Program –** The participant is not listed in one of the waiver programs covered by ISAS.
- **No Approved Service Plan Found –** This occurs when a validated PCP does not exist.
- **Provider not authorized for the service –** This occurs when the agency provider is not authorized to provide the specific service. Provider has exceeded the maximum authorization for the month: This occurs if the activity units exceeds its monthly allocation.
- **Missing Clock In** A DSP fails to use the ISAS telephonic system to record the start of a service
- **Missing Clock Out** A DSP fails to use the ISAS telephonic system to record the end of a service
- **Overlap service found for the same provider** This occurs when the DSP is clocked in for more than one participant at the same time
- **Provider is not approved to provide services to a minor**  $-$  **This occurs if the provider/site does not have** the necessary Category of Service associated with its location
- **Overlap service found for a different provider** This occurs when two provider agencies are clocked in for more than one participant at the same time
- **Overlap service found for the same Client** This occurs when two or more DSPs were clocked in for the same participant at the same time
- **Provider # does not have the approved and active Category of Service** This occurs if the provider/site # is invalid

# <span id="page-21-0"></span>4.0 Contacts and Resources

Below is a list of contacts and resources the CCS can use to assist themselves with ISAS activities and to help support agencies.

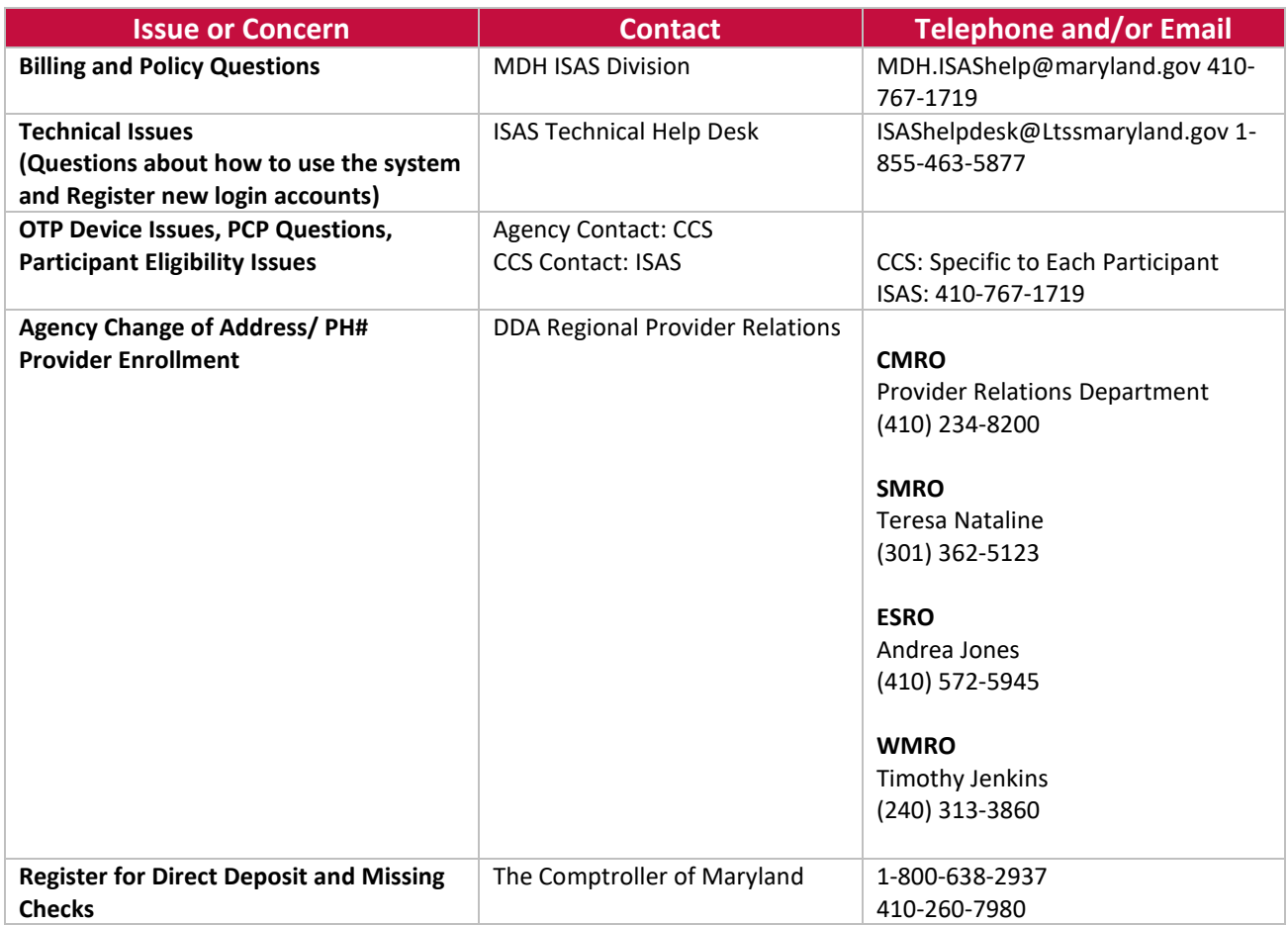